BMW Key Programmer user manual

1. Handle EWS, firstly disconnect CPU 20pin with circuit board, please refer to the following pictures.

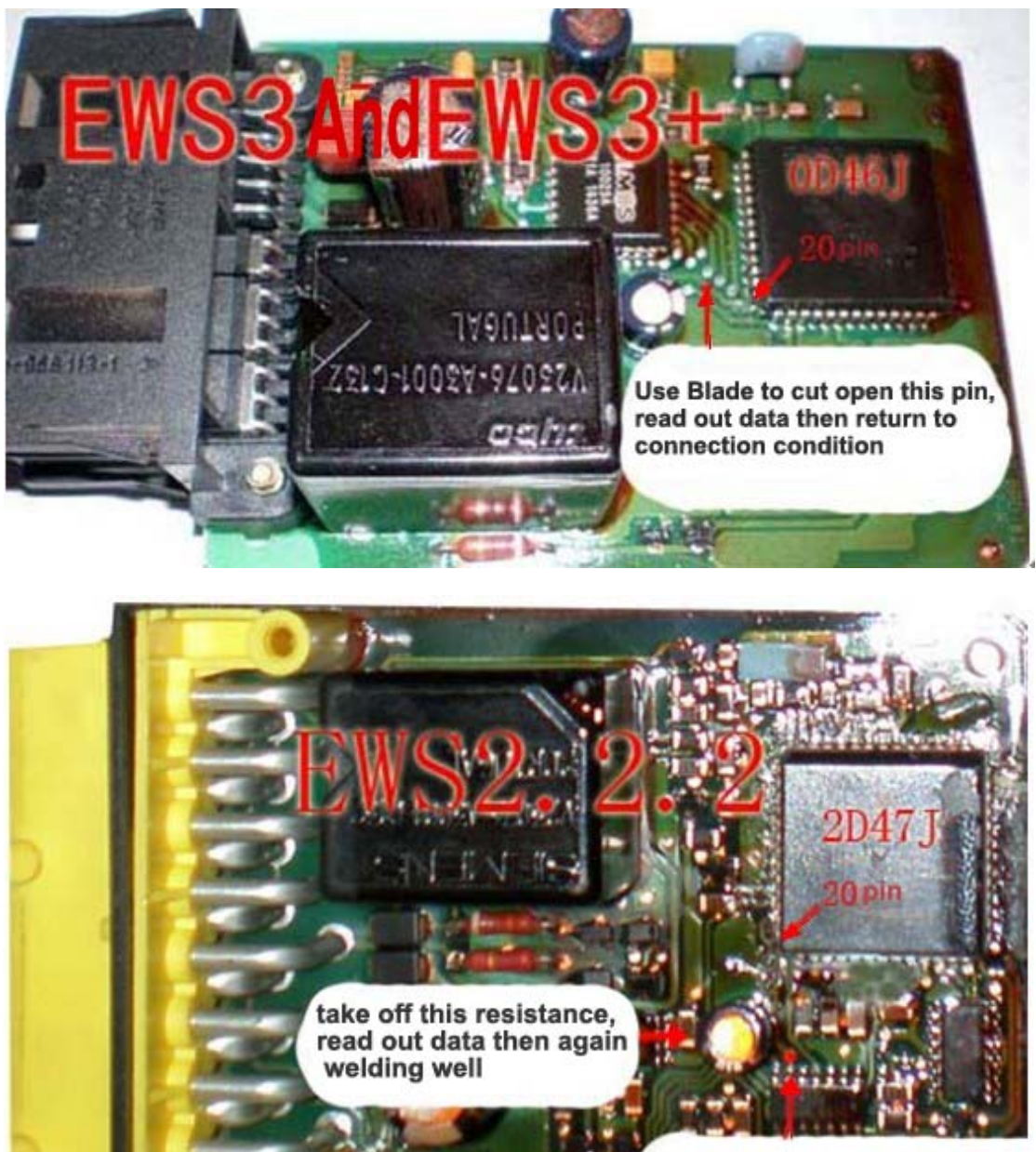

lift up this pin, read out data then return to the former condition

Then, handle well every pin of CPU, correctly put the IC socket

Email: sales02@careucar.com MSN: careucar@hotmail.com Skype: careucar Yahoo: careucar@ymail.com

of BMW Key Programmer on 68HC11EA9 CPU. BMW Key Programmer support directly read out data and program key for EWS2 2D47J, EWS3 0D46J and EWS3+ 0D46J.

Plus, as for a small part of rare EWS2 1D47J and EWS3 2D47J, it needs related programmer to read out data, then to program key. (IMPORTANT NOTE: make sure not use BMW key programmer to read out the data of EWS3 2D47J)

2. Connect BMW KEY PROGRAMMER with computer, open operation software, as follows:

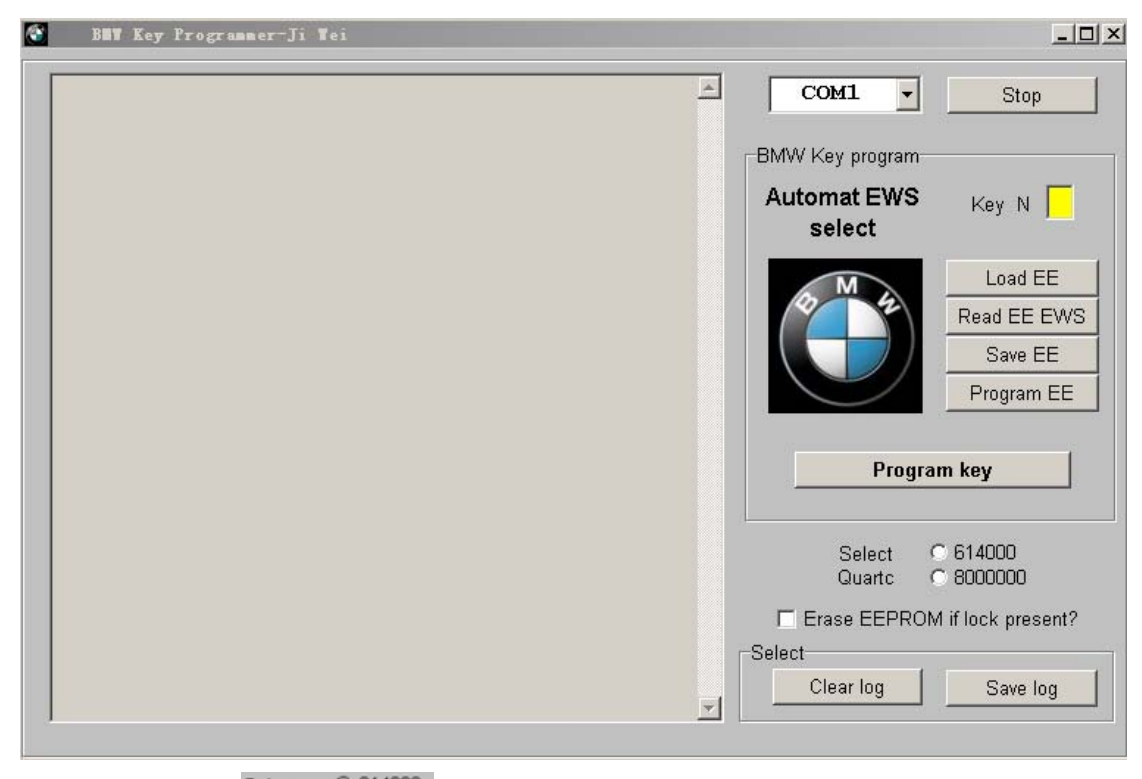

3. Click <sup>Select C 614000</sup> to choose Quartc, select 614000 to read EWS2 2D47J; select 8000000 to read EWS3 0D46J and EWS3+ 0D46J.

Email: sales02@careucar.com MSN: careucar@hotmail.com Skype: careucar Yahoo: careucar@ymail.com

4. Click Read EE EWS , then display EWS data that was read out, see the following picture.

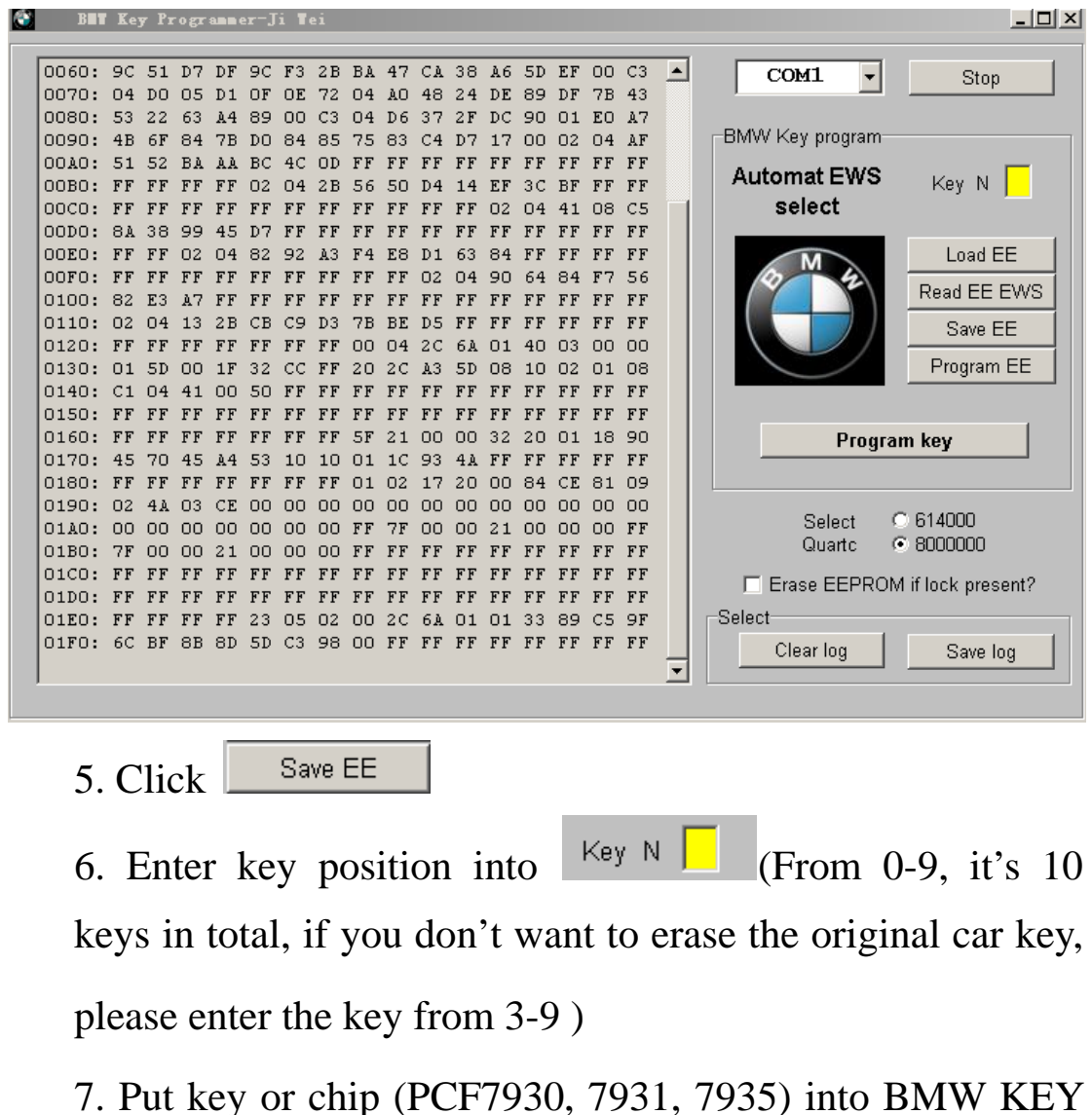

PROGRAMMER key keyhole, see the picture as follows:

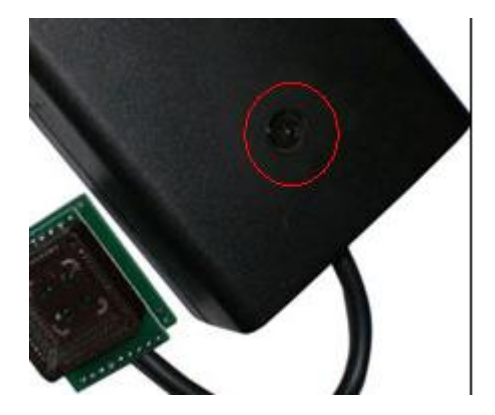

Email: sales02@careucar.com MSN: careucar@hotmail.com Skype: careucar Yahoo: careucar@ymail.com

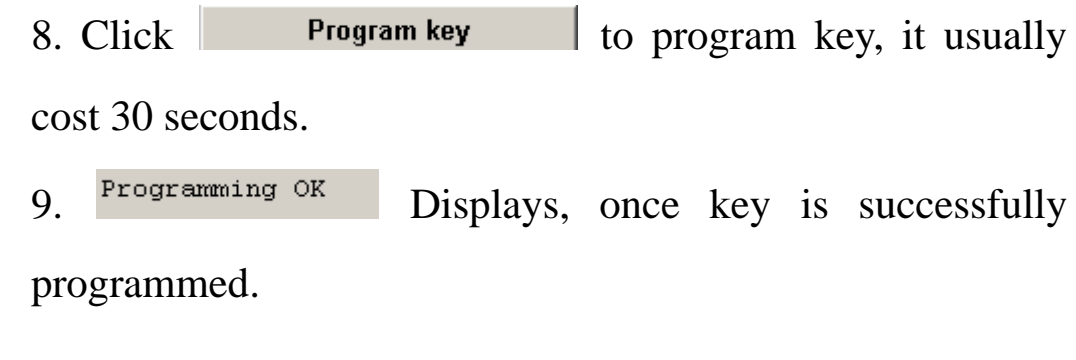

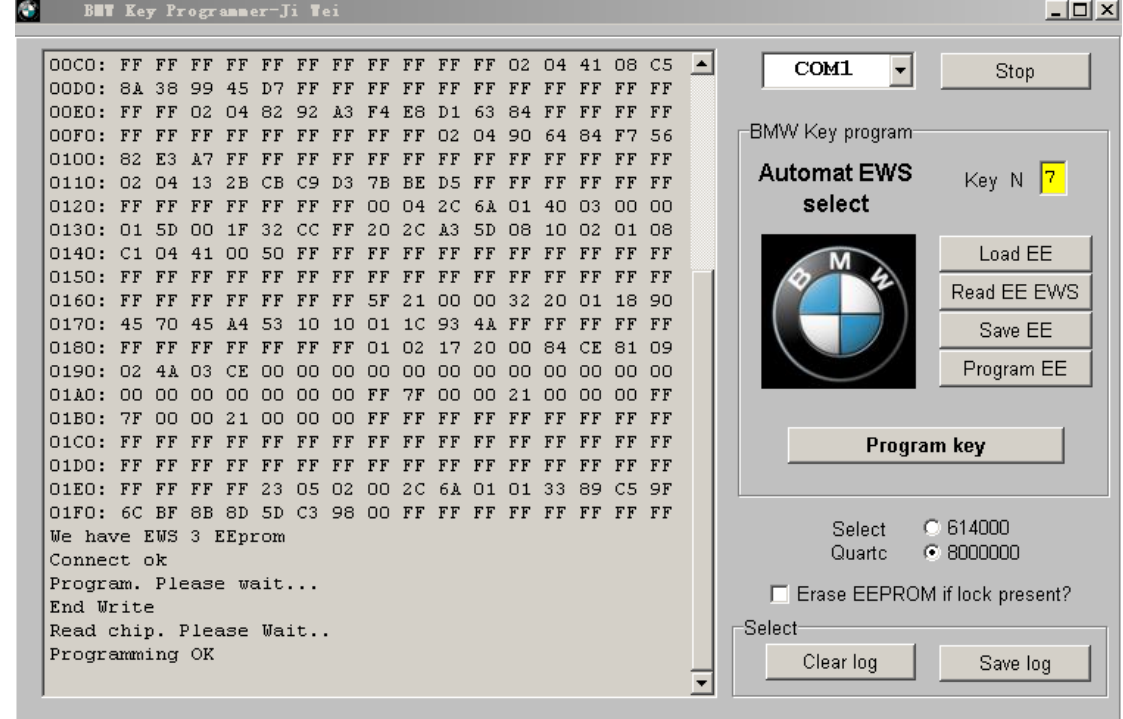

10. Welding well CPU 20PIN with circuit board

11. Put EWS into the car, use the cloned key to turn on ignition, do not start, wait about 20 seconds, turn off ignition, don't take out key, restart, now all is ok!